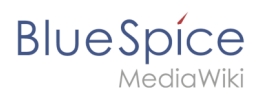

## **Inhaltsverzeichnis**

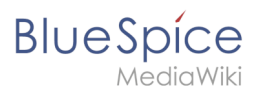

### **Hauptseite**

#### [VisuellWikitext](https://de.wiki.bluespice.com)

**[Version vom 14. Dezember 2021, 21:08 Uhr](https://de.wiki.bluespice.com/w/index.php?title=Kategorie:Bearbeitung&oldid=2149) [\(Quelltext](https://de.wiki.bluespice.com/w/index.php?title=Kategorie:Bearbeitung&action=edit&oldid=2149)  [anzeigen](https://de.wiki.bluespice.com/w/index.php?title=Kategorie:Bearbeitung&action=edit&oldid=2149))** [Margit Link-Rodrigue](https://de.wiki.bluespice.com/wiki/Benutzer:Margit.link-rodrigue) [\(Diskussion](https://de.wiki.bluespice.com/w/index.php?title=Benutzer_Diskussion:Margit.link-rodrigue&action=edit&redlink=1) | [Beiträge](https://de.wiki.bluespice.com/wiki/Spezial:Beitr%C3%A4ge/Margit.link-rodrigue))

(Leere Seite erstellt) [Markierung](https://de.wiki.bluespice.com/wiki/Spezial:Markierungen): 2017-Quelltext-Bearbeitung

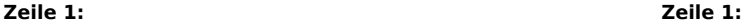

**[Version vom 21. Dezember 2021, 15:29 Uhr](https://de.wiki.bluespice.com/w/index.php?title=Glossar&oldid=2383) ([Quelltext](https://de.wiki.bluespice.com/w/index.php?title=Glossar&action=edit&oldid=2383)  [anzeigen\)](https://de.wiki.bluespice.com/w/index.php?title=Glossar&action=edit&oldid=2383)**

[Margit Link-Rodrigue](https://de.wiki.bluespice.com/wiki/Benutzer:Margit.link-rodrigue) ([Diskussion](https://de.wiki.bluespice.com/w/index.php?title=Benutzer_Diskussion:Margit.link-rodrigue&action=edit&redlink=1) | [Beiträge\)](https://de.wiki.bluespice.com/wiki/Spezial:Beitr%C3%A4ge/Margit.link-rodrigue) Keine Bearbeitungszusammenfassung [Markierung:](https://de.wiki.bluespice.com/wiki/Spezial:Markierungen) [Visuelle Bearbeitung](https://de.wiki.bluespice.com/w/index.php?title=Site:VisualEditor&action=view)

#### **;Artikel**

**:'''Artikel:''' Wird im Wiki von einem "Artikel" gesprochen, so ist damit in der Regel der Inhalt einer Einzelseite gemeint. Im Zusammenhang mit im Wiki erstellten Büchern ist ein Artikel oft gleichbedeutend mit einem Buchkapitel.**

#### **;bot**

**:'''bot:''' Ein Bot ist ein Computerprogramm, das automatisch Wikiseiten wiederherstellt oder updated, wenn es ausgeführt wird. Im Normalfall übernehmen Bots wiederkehrende Aufgaben, die zu groß sind, um sie händisch auszuführen.**

**;CamelCase:'''CamelCase: '''Besondere Schreibweise, um in Wikis einen Link zu setzen. Ein Wort beginnt mir einem Großbuchtsaben und hat noch mindestens einen weiteren Großbuchstaben in der Mitte. Meistens werden mehrere Wörter einfach mit Großbuchstaben aneinandergesetzt z.B. "WikiWort" oder "WasIstCamelCase"**

**;CAPTCHA:'''CAPTCHA:''' ''Completely Automated Public Turing test to tell Computers and Humans Apart'' (frei übersetzt:"vollautomatischer öffentlicher[https://de. wikipedia.org/wiki/Turing-Test Turing-Test] zur Unterscheidung von Computern und Menschen" In der Regel dient dies zur Prüfung, von wem Eingaben in Internetformulare erfolgt sind, weil Roboter hier oft missbräuchlich eingesetzt werden.**

**;CSS:'''CSS: '''Cascading Style Sheets. Eine Computersprache für die Gestaltung digitaler, vorwiegend webbasierter Dokumente.**

**;Dashboard:'''Dashboard:''' ''Instrumententafel'' oder ''Armaturenbrett''. Hier werden wichtige Informationen auf einer Seite zusammengefasst. Diese Seite dient als Einstiegspunkt für Nutzer zu tiefergehenden Informationen. Das Dashboard ist meist nutzerspezifisch und kann daher individuell angepasst werden.**

**;Diff:'''Diff:''' Funktion im Wiki, die die Unterschiede zwischen zwei Versionen einer Seite darstellt.**

**;Diskussionsseite:'''Diskussionsseite:''' Zu jeder Artikelseite gibt es eine eigene Diskussionsseite. Dort kann über die Inhalte des Artikel diskutiert werden. Hier ist es auch üblich alle Kommentare stehen zu lassen und eine Signatur hinter dem eigenen Kommentar einzufügen.**

**;DPL:'''DPL:''' ''Dynamic Page List''. Eine Erweiterung, die Seitenlisten über eine Vielzahl von Auswahlparametern anzeigt.**

#### **Hauptseite**

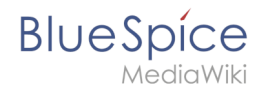

**;https:'''https:''' Protokoll zur Verschlüsselung und Authentifizierung der Kommunikation zwischen Webserver und Browser im World Wide Web.**

**;Kategorie:'''Kategorie:''' Kategorien helfen, Seiten im Wiki zur organisieren. Jede Kategorie ist im gesamten Wiki verfügbar.**

**;MagicWord:'''MagicWord: '''Ein "Magic Word" ist eine Art Zeichenkette. Das Wiki verbindet diese mit einem Ausgabewert oder einer Funktion, etwa Zeitangaben, Webseiten-Informationen oder Seitennamen.**

**;Maintainer:'''Maintainer: '''Wikibenutzer mit besonderen technischen Zugriffsrechten. Sorgt dafür, dass die Inhalte im Wiki gepflegt werden und Konventionen eingehalten werden.**

**;Namensraum:'''Namensraum: '''Im Wiki abgetrennter Bereich, dessen Inhalte über spezielle Berechtigungen gelesen und bearbeitet werden können. Einen Namensraum erkennt man an einem Präfix vor dem Artikeltitel.**

**;Newsfeed:'''Newsfeed:''' Computerlesbare Zusammenfassung einer Webseite, die in regelmäßigen Abständen von einem Leseprogramm abgefragt und für den User aufbereitet werden.**

**;Open Source:'''Open Source:''' Der Quelltext eines Programmes ist frei verfügbar und darf von jedem verändert und weitergegeben werden.**

**;Pipe:'''Pipe:''' Das Zeichen "|". Es wird im Wikicode z.B. für das Erstellen von internen Links oder in Vorlagen zur Anreihung von Parametern benötigt.**

**;Permalink:'''Permalink:''' Link, der zu Beiträgen führt, die nicht mehr auf der Hauptseite zu erreichen sind (z.B. kann so ein Link auf eine ältere Version erzeugt werden).**

**;Portalseite**

**:'''Portalseite: '''Eingangsseite für einen Themenschwerpunkt. Hier wird auf themenbezogene Artikel im Wiki verwiesen.**

**;RSS:'''RSS:''' ''Really Simple Syndication''. Ein RSS-Feed besteht aus einer XML-Datei, die den strukturierten Inhalt einer Seite bereithält, aber kein Layout. Dies ermöglicht es, Inhalte bzw. Änderungen einer Website in** 

**zusammengefasster Form als Feed zu abonnieren. Beispiele sind etwa Nachrichtenticker oder die Liste der Änderungen in einem Wiki.**

**;Rollback:'''Rollback:''' Wiederherstellen der alten Fassung einer Seite.**

**;Sandkasten:'''Sandkasten:''' Testseite im Wiki, auf der jeder den Umgang mit der Software lernen kann.**

**;Seitenvorlage:'''Seitenvorlagen''' bieten beim Anlegen einer neuen Seite die Möglichkeit, aus vordefinierten Inhaltsstrukturen (Vorlagen, z.B. Inhaltesverzeichnis, Blöcke, Layout, Inhaltselemente) auszuwählen und somit eine Einheitlichkeit bei bestimmten Seitentypen herzustellen.**

**;<nowiki>Semantic MediaWiki:</nowiki>:'''Semantic MediaWiki:''' Set von Wiki-Erweiterungen, mit dem strukturierte Daten erstellt und abgefragt werden können.**

#### **Hauptseite**

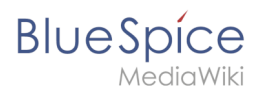

**;Spezialseiten:'''Spezialseiten:''' Automatisch generierter Inhalt, der Übersichten oder verschiedene Möglichkeiten für die Verwaltung und Pflege des Systems bietet. Zudem gibt es auch Spezialseiten mit Funktionen und Informationen für Benutzer. ;Tag:'''Tag:''' XML-Tags, welche beliebig parametrisiert werden können und eine vom Programmierer gewünschte Ausgabe produzieren. Fügt man beispielsweise das <code><nowiki><bs:bookshelf></nowiki></code>-Tag ein, dann erhält der Artikel die Kapitelnavigation des PDF-Buches, in dem der Artikel verlinkt ist. ;Verschieben:'''Verschieben:''' Seiten werden im Wiki nicht umbenannt, sondern auf eine Seite mit neuem Namen verschoben. ;Versionierung:'''Versionierung: '''Die Versionsgeschichte dokumentiert alle vorausgegangenen gespeicherten Änderungen einer einzelnen Seite. Dies erlaubt es, eine frühere Version direkt wieder wiederherzustellen. Die Unterschiede der einzelnen Versionen werden jeweils in verschiedenen Darstellungen verglichen. ;Weiterleitung:'''Weiterleitung (Redirect):''' Eine Weiterleitung hilft, Duplikate und inhaltlichen Wildwuchs zu vermeiden. Weiterleitungen werden z.B. für Seiten eingerichtet, deren Inhalte veraltet sind, die nicht mehr gebraucht werden oder mit den Inhalten anderer Seiten übereinstimmen. Sie verweisen in der Regel auf die aktuellste Beschreibung eines Themas und vermeiden unnötige Arbeit im Fall von Ab-kürzungen, Synonymen, Plural/Singular-Duplikaten, Umbenennungen oder Verschiebungen. ;Widget:'''Widget:''' Kleines Hilfsprogramm, welches kleinere Funktionen wie etwa das Anzeigen der Uhr übernimmt. ;Wikitext:'''Wikitext:''' Formatierungssprache für Wikiseiten. Der Wikitext kann im Quelltextmodus angesehen und bearbeitet wrden. ;WYSIWYG:'''WYSIWYG:''' ''What You See Is What You Get''. In dieser Ansicht ist es nicht nötig , in Wikitext zu schreiben. Der Editor zeigt den Text schon beim Schreiben so wie er in** 

### Version vom 21. Dezember 2021, 15:29 Uhr

#### **Artikel**

**Artikel:** Wird im Wiki von einem "Artikel" gesprochen, so ist damit in der Regel der Inhalt einer Einzelseite gemeint. Im Zusammenhang mit im Wiki erstellten Büchern ist ein Artikel oft gleichbedeutend mit einem Buchkapitel.

**der Anzeige aussieht.**

#### **bot**

**bot:** Ein Bot ist ein Computerprogramm, das automatisch Wikiseiten wiederherstellt oder updated, wenn es ausgeführt wird. Im Normalfall übernehmen Bots wiederkehrende Aufgaben, die zu groß sind, um sie händisch auszuführen.

#### **CamelCase**

**CamelCase:** Besondere Schreibweise, um in Wikis einen Link zu setzen. Ein Wort beginnt mir einem Großbuchtsaben und hat noch mindestens einen weiteren Großbuchstaben in der Mitte. Meistens werden mehrere Wörter einfach mit Großbuchstaben aneinandergesetzt z.B. "WikiWort" oder "WasIstCamelCase"

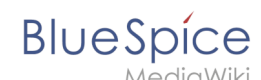

#### **CAPTCHA**

**CAPTCHA:** *Completely Automated Public Turing test to tell Computers and Humans Apart* (frei übersetzt: "vollautomatischer öffentliche[rTuring-Test](https://de.wikipedia.org/wiki/Turing-Test) zur Unterscheidung von Computern und Menschen" In der Regel dient dies zur Prüfung, von wem Eingaben in Internetformulare erfolgt sind, weil Roboter hier oft missbräuchlich eingesetzt werden.

#### **CSS**

**CSS:** Cascading Style Sheets. Eine Computersprache für die Gestaltung digitaler, vorwiegend webbasierter Dokumente.

#### **Dashboard**

**Dashboard:** *Instrumententafel* oder *Armaturenbrett*. Hier werden wichtige Informationen auf einer Seite zusammengefasst. Diese Seite dient als Einstiegspunkt für Nutzer zu tiefergehenden Informationen. Das Dashboard ist meist nutzerspezifisch und kann daher individuell angepasst werden.

#### **Diff**

**Diff:** Funktion im Wiki, die die Unterschiede zwischen zwei Versionen einer Seite darstellt.

#### **Diskussionsseite**

**Diskussionsseite:** Zu jeder Artikelseite gibt es eine eigene Diskussionsseite. Dort kann über die Inhalte des Artikel diskutiert werden. Hier ist es auch üblich alle Kommentare stehen zu lassen und eine Signatur hinter dem eigenen Kommentar einzufügen.

#### **DPL**

**DPL:** *Dynamic Page List*. Eine Erweiterung, die Seitenlisten über eine Vielzahl von Auswahlparametern anzeigt.

#### **https**

**https:** Protokoll zur Verschlüsselung und Authentifizierung der Kommunikation zwischen Webserver und Browser im World Wide Web.

#### **Kategorie**

**Kategorie:** Kategorien helfen, Seiten im Wiki zur organisieren. Jede Kategorie ist im gesamten Wiki verfügbar.

#### **MagicWord**

**MagicWord:** Ein "Magic Word" ist eine Art Zeichenkette. Das Wiki verbindet diese mit einem Ausgabewert oder einer Funktion, etwa Zeitangaben, Webseiten-Informationen oder Seitennamen.

#### **Maintainer**

**Maintainer:** Wikibenutzer mit besonderen technischen Zugriffsrechten. Sorgt dafür, dass die Inhalte im Wiki gepflegt werden und Konventionen eingehalten werden.

#### **Namensraum**

**Namensraum:** Im Wiki abgetrennter Bereich, dessen Inhalte über spezielle Berechtigungen gelesen und bearbeitet werden können. Einen Namensraum erkennt man an einem Präfix vor dem Artikeltitel.

#### **Newsfeed**

**Newsfeed:** Computerlesbare Zusammenfassung einer Webseite, die in regelmäßigen Abständen von einem Leseprogramm abgefragt und für den User aufbereitet werden.

#### **Open Source**

**Open Source:** Der Quelltext eines Programmes ist frei verfügbar und darf von jedem verändert und weitergegeben werden.

#### **Pipe**

**Pipe:** Das Zeichen "|". Es wird im Wikicode z.B. für das Erstellen von internen Links oder in Vorlagen zur Anreihung von Parametern benötigt.

#### **Permalink**

**Permalink:** Link, der zu Beiträgen führt, die nicht mehr auf der Hauptseite zu erreichen sind (z.B. kann so ein Link auf eine ältere Version erzeugt werden).

#### **Portalseite**

# **BlueSpice**

**Portalseite:** Eingangsseite für einen Themenschwerpunkt. Hier wird auf themenbezogene Artikel im Wiki verwiesen.

#### **RSS**

**RSS:** *Really Simple Syndication*. Ein RSS-Feed besteht aus einer XML-Datei, die den strukturierten Inhalt einer Seite bereithält, aber kein Layout. Dies ermöglicht es, Inhalte bzw. Änderungen einer Website in zusammengefasster Form als Feed zu abonnieren. Beispiele sind etwa Nachrichtenticker oder die Liste der Änderungen in einem Wiki.

#### **Rollback**

**Rollback:** Wiederherstellen der alten Fassung einer Seite.

#### **Sandkasten**

**Sandkasten:** Testseite im Wiki, auf der jeder den Umgang mit der Software lernen kann.

#### **Seitenvorlage**

**Seitenvorlagen** bieten beim Anlegen einer neuen Seite die Möglichkeit, aus vordefinierten Inhaltsstrukturen (Vorlagen, z.B. Inhaltesverzeichnis, Blöcke, Layout, Inhaltselemente) auszuwählen und somit eine Einheitlichkeit bei bestimmten Seitentypen herzustellen.

#### **Semantic MediaWiki:**

**Semantic MediaWiki:** Set von Wiki-Erweiterungen, mit dem strukturierte Daten erstellt und abgefragt werden können.

### **Spezialseiten**

**Spezialseiten:** Automatisch generierter Inhalt, der Übersichten oder verschiedene Möglichkeiten für die Verwaltung und Pflege des Systems bietet. Zudem gibt es auch Spezialseiten mit Funktionen und Informationen für Benutzer.

#### **Tag**

**Tag:** XML-Tags, welche beliebig parametrisiert werden können und eine vom Programmierer gewünschte Ausgabe produzieren. Fügt man beispielsweise das <bs:bookshelf> -Tag ein, dann erhält der Artikel die Kapitelnavigation des PDF-Buches, in dem der Artikel verlinkt ist.

#### **Verschieben**

**Verschieben:** Seiten werden im Wiki nicht umbenannt, sondern auf eine Seite mit neuem Namen verschoben.

#### **Versionierung**

**Versionierung:** Die Versionsgeschichte dokumentiert alle vorausgegangenen gespeicherten Änderungen einer einzelnen Seite. Dies erlaubt es, eine frühere Version direkt wieder wiederherzustellen. Die Unterschiede der einzelnen Versionen werden jeweils in verschiedenen Darstellungen verglichen.

#### **Weiterleitung**

**Weiterleitung (Redirect):** Eine Weiterleitung hilft, Duplikate und inhaltlichen Wildwuchs zu vermeiden. Weiterleitungen werden z.B. für Seiten eingerichtet, deren Inhalte veraltet sind, die nicht mehr gebraucht werden oder mit den Inhalten anderer Seiten übereinstimmen. Sie verweisen in der Regel auf die aktuellste Beschreibung eines Themas und vermeiden unnötige Arbeit im Fall von Ab-kürzungen, Synonymen, Plural/Singular-Duplikaten, Umbenennungen oder Verschiebungen.

#### **Widget**

**Widget:** Kleines Hilfsprogramm, welches kleinere Funktionen wie etwa das Anzeigen der Uhr übernimmt. **Wikitext**

**Wikitext:** Formatierungssprache für Wikiseiten. Der Wikitext kann im Quelltextmodus angesehen und bearbeitet wrden.

#### **WYSIWYG**

**WYSIWYG:** *What You See Is What You Get*. In dieser Ansicht ist es nicht nötig , in Wikitext zu schreiben. Der Editor zeigt den Text schon beim Schreiben so wie er in der Anzeige aussieht.